## 令和5年度高知県サービス管理責任者及び児童発達支援管理責任者 実践研修 申込みの手順

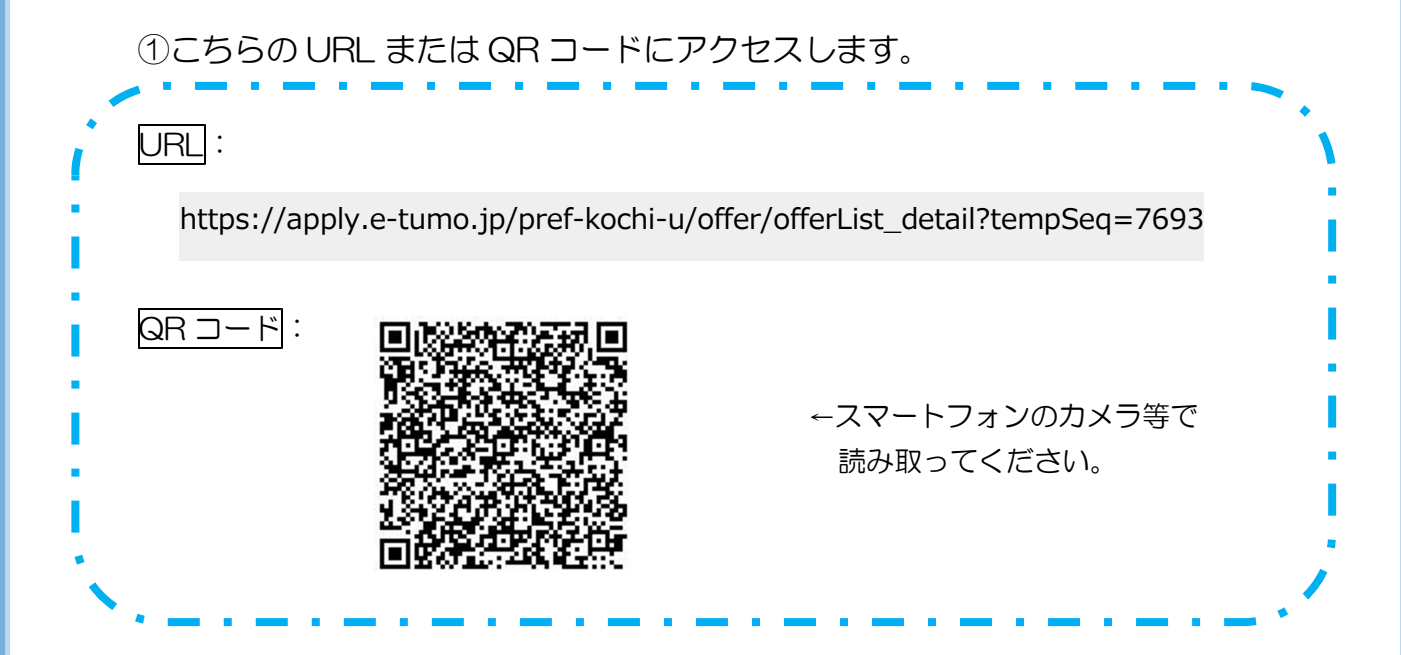

- ②「利用者ログイン」画面になります。「利用者登録せずに申し込む方はこちら」 をクリックします。
- ③「手続き説明」画面になります。利用規約を確認し、「同意する」をクリック します。
- ④連絡の取れる電子メールアドレスを登録します。 ※受講決定の連絡等もこちらのアドレスに送信します。
- ⑤登録した電子メールアドレスに URL が記載されたメールが届きます。 届いた URL にアクセスし、必要事項を記入します。 ※実務経験証明書等の必要書類も忘れずに添付してください。

「申込み完了」画面が表示され、登録した電子メールアドレスあてに「申込み を受け付けました」というメールが届き、申込みは完了です。

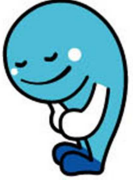